## **No Fuel Added**

- 1. On initial power up, see "FILL ? n"
- 2. Tap STEP to exit

## **Reset Fuel Used**

- 1. Tap STEP until "USD" indicator lights up
- 2. Hold AUTO for 3 seconds to reset fuel used to 0

## **Filled Tank**

In flight, do steps 1-3 first (on power-up, skip to step 4)

- 1. Hold both STEP and AUTO until you see "ProG ModE", followed by "FUEL ? n"
- 2. Tap AUTO and see "FUEL ? y"
- 3. Tap STEP
- 4. See "FUEL GAL" followed by "FILL ? n"
- 5. Tap AUTO and see "FILL 48\*"
	- a. With tabs, tap AUTO again and see "FILL 34\*"
- 6. Tap STEP to exit

### **Added or Removed Fuel**

In flight, do steps 1-3 first (on power up, skip to step 4)

- 1. Hold both STEP and AUTO until you see "ProG ModE", followed by "FUEL ? n"
- 2. Tap AUTO and see "FUEL ? y"
- 3. Tap STEP
- 4. See "FUEL GAL" followed by "FILL ? n"
- 5. Tap AUTO 2 or 3 times and see "FILL Add"
- 6. Tap STEP and see "0.0 GAL"
	- a. Hold AUTO to increase
	- b. Tap AUTO to decrease
- 7. Tap STEP to exit

### **Reset Alarm**

- **Temporary reset (next 10 minutes)**: Tap STEP
- **Reset for remainder of flight**: Hold STEP until "OFF" appears

# **Resuming Auto-Scan**

1. Tap AUTO

#### **Parameter Descriptions**

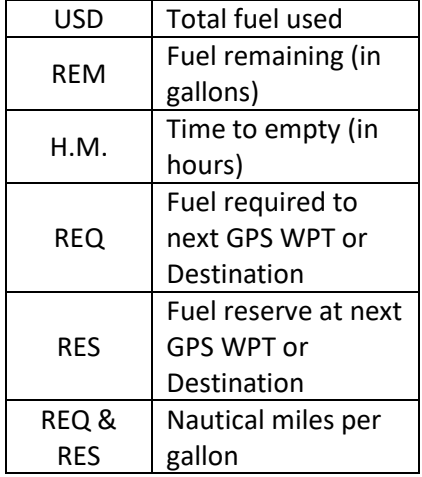